## **ВНИМАНИЕ, ОБЯЗАТЕЛЬНО К ПРОЧТЕНИЮ!!!**

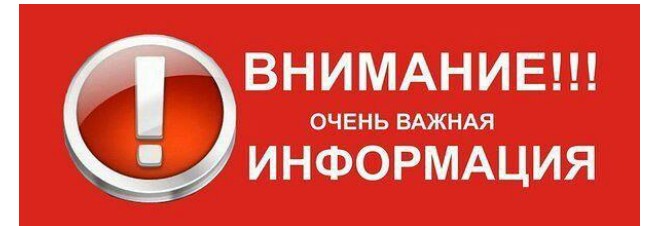

## **БЕЗ ОСОБОЙ НЕОБХОДИМОСТИ ОБНОВЛЯТЬ ПО НЕ РЕКОМЕНДУЕТСЯ!!!**

Все приставки с завода оснащены полностью рабочим ПО. Если ваша приставка по какой-то причине перестала работать или работает некорректно, то обратитесь в магазин, в котором была сделана покупка.

Для обновления необходимо использовать ТОЛЬКО программное обеспечение, рекомендованное производителем! Скачать его можно на сайте [www.oriel.ru](http://www.oriel.ru/). Если ПО для вашей модели приставки на сайте нет, то обновление не требуется!

Запрещается устанавливать на одну модель приставки прошивку от другой модели. Во время обновления ПО запрещено вынимать USB накопитель или выключать приставку из сети!!! Это может привести к ее выходу из строя и потере гарантии.

Если Вы не уверены, что сможете правильно произвести обновление, то лучше не делайте его! Обратитесь к специалистам.

## **Обновление ПО DVB-T2 приставок ORIEL (на процессорах ALI)**

- 1. Скачайте актуальную для вашей приставки прошивку с сайта [www.oriel.ru](http://www.oriel.ru/catalog/category/21/) (в каталоге продукции)
- 2. Запишите ее на пустой USB накопитель в корневой каталог (предварительно отформатируйте его файловую систему в FAT32 или NTFS)

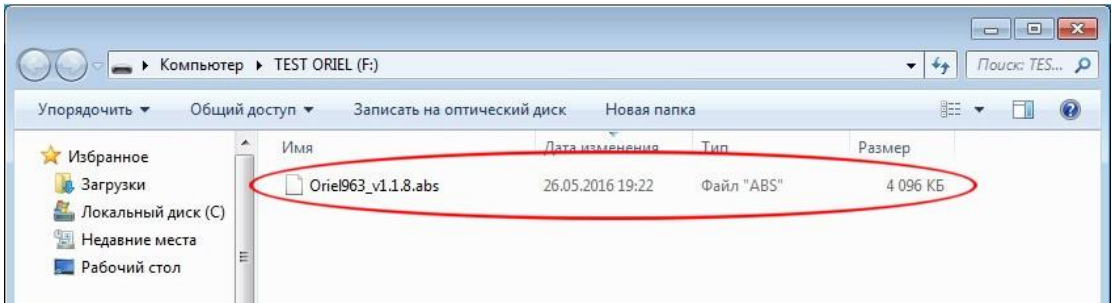

- 3. Вставьте USB накопитель в приставку
- 4. Зайдите в меню приставки в раздел **ИНСТРУМЕНТЫ / ОБНОВЛЕНИЕ ЧЕРЕЗ USB**

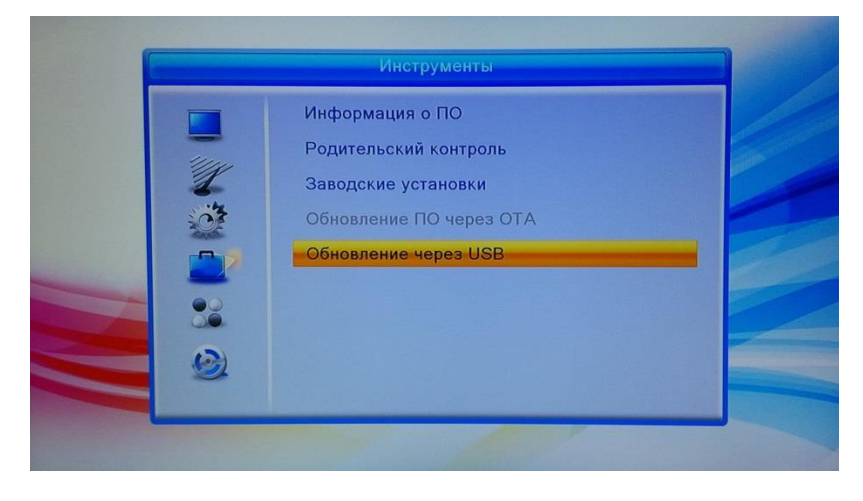

5. Выберите записанную прошивку и нажмите **НАЧАТЬ**

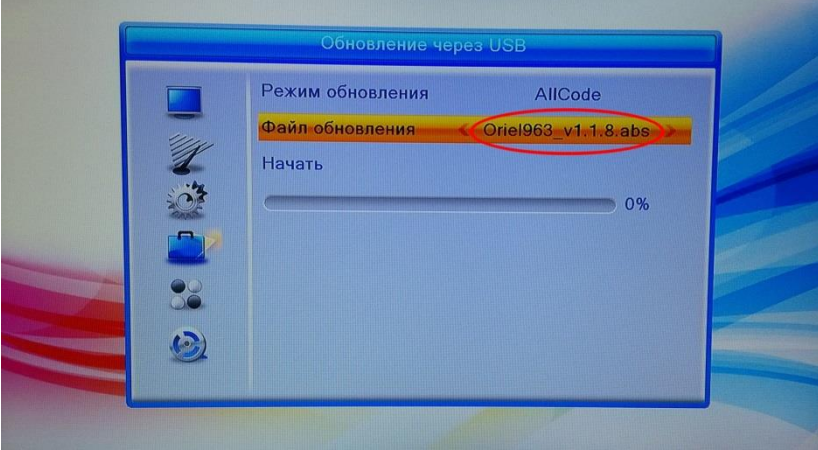

## 6. Подтвердите операцию, нажав кнопку **ДА**

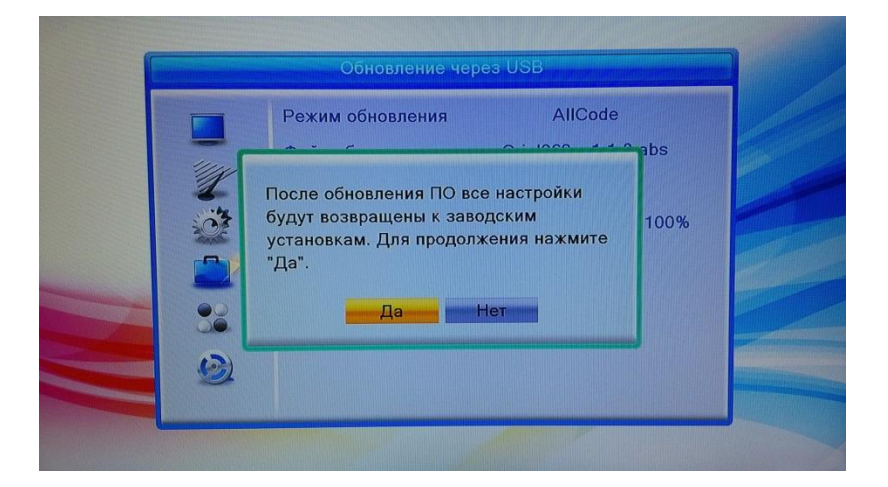

7. Дождитесь окончания обновления (100%)

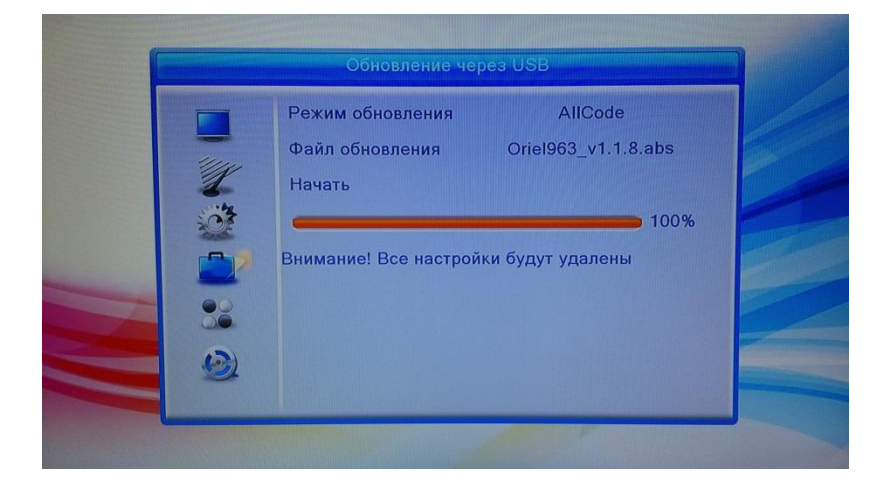

8. После обновления приставка перезагрузится и перейдет в режим ожидания (StandBy)

9. Включите приставку с пульта ДУ и проверьте текущую версию ПО в разделе **ИНСТРУМЕНТЫ / ИНФОРМАЦИЯ О ПО**. Версия прошивки должна измениться.

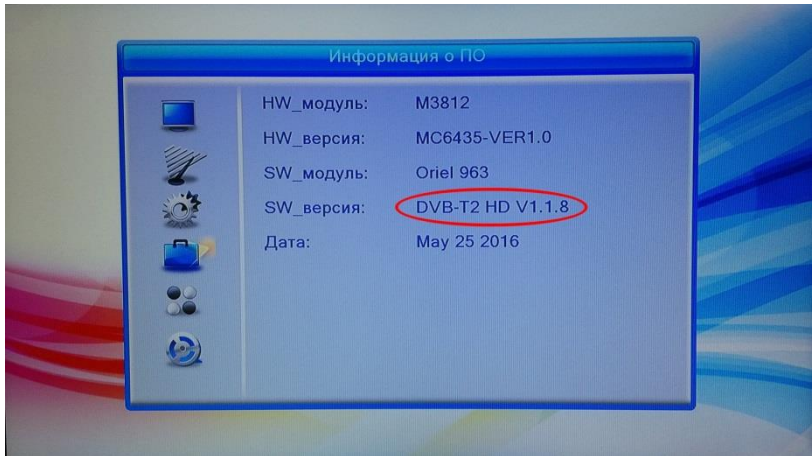

**Обновление успешно завершено!**